## VIDEO MEDIA PLAYER CONTROLS

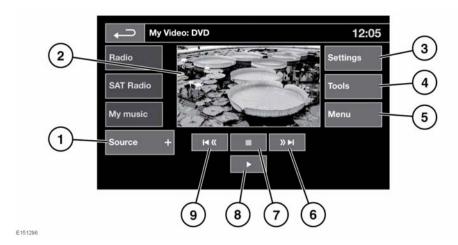

## **AWARNING**

Do not adjust the Touch screen, or allow the system to distract the driver, while the vehicle is moving. Driver distraction can lead to accidents, causing serious injury or death.

## **AWARNING**

Sustained exposure to high sound levels (greater than 85 decibels) can damage your hearing.

 Touch My video to display the Source soft key. Touch Source to view and select DVD or other forms of video media (CD/USB), provided that the relevant media is present. The selected option will be displayed.

**Note:** After 5 seconds without use, the **My video** menu will close.

Preview screen for video media information:
 Touch to select full screen mode.
 Short touch the screen again to view the controls at any time.

To return to preview mode touch and hold.

To return to preview mode, touch and hold the full screen view.

Settings: Depending on the video media specification, there are 2 sub-menus within the settings: Options, VOD (Video On Demand), and Audio settings.
 VOD allows playing of DivX VOD content from a video media. The 8 digit registration code will be displayed when the VOD soft key is touched.

The player must also be registered with DivX.

- 4. Tools: The following options can be selected:
  - GOTO: The GOTO menu allows you to access specific parts of the video, by Chapter or Title number.
  - Subtitles.
  - Angle.
  - Audio.
  - Top menu.
- Menu: Select to view the Video media menu. On some screens this may be replaced by a Browse soft key.